# MASTERING RULES & **ACTIONS**

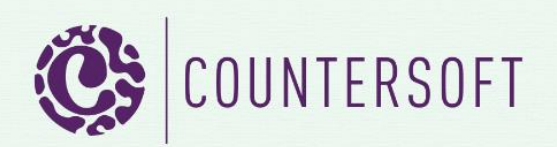

# Contents

<span id="page-1-0"></span>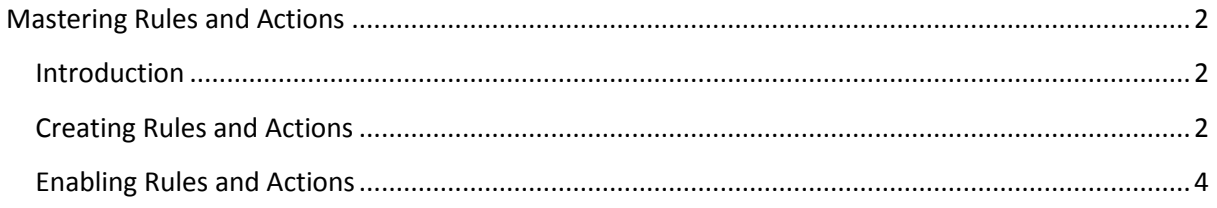

# **Mastering Rules and Actions**

#### <span id="page-2-0"></span>**Introduction**

Gemini supports a powerful and flexible rules engine that allows you to inspect the item's details and perform actions on that item if a certain condition is met. The rules and actions engine doesn't limit you on the number of fields to test or the number of actions to take.

Gemini's rules and actions can escalate items and notify required stakeholders when a condition is met. It can also be used for [dunning,](http://en.wikipedia.org/wiki/Dunning_(process)) where we need to communicate with the users involved with the item. For example, we can create a rule that when the due date for an item is tomorrow will execute an action to set the priority to medium and send an email to the item resources. Another rule can be created to check if the due date is today and if so to set the priority to high, email the resource and the user who has created the item. You could also use rules and actions to cancel (veto) an edit to an item, for example if the item is closed we cannot add a new comment unless we change the status. In such case Gemini will display the selected veto message to the end user who is trying to comment on the closed item.

Rules and actions are also used in Gemini to control Service Level Agreements (SLA) where you can set different levels of SLA each with different response time setting.

Gemini will execute rules in order from top to bottom, which is why the user interface allows you to reorder the rules so you can have a "catch all" rule at the bottom of the list.

For a comprehensive video showing rules and actions see: <http://www.countersoft.com/watch/?video=31>

#### <span id="page-2-1"></span>**Creating Rules and Actions**

Rules and actions can easily be created via the Customize -> Rules & SLA -> Rules page. Click on the "Add" button to create a new rule:

## **Conditions**

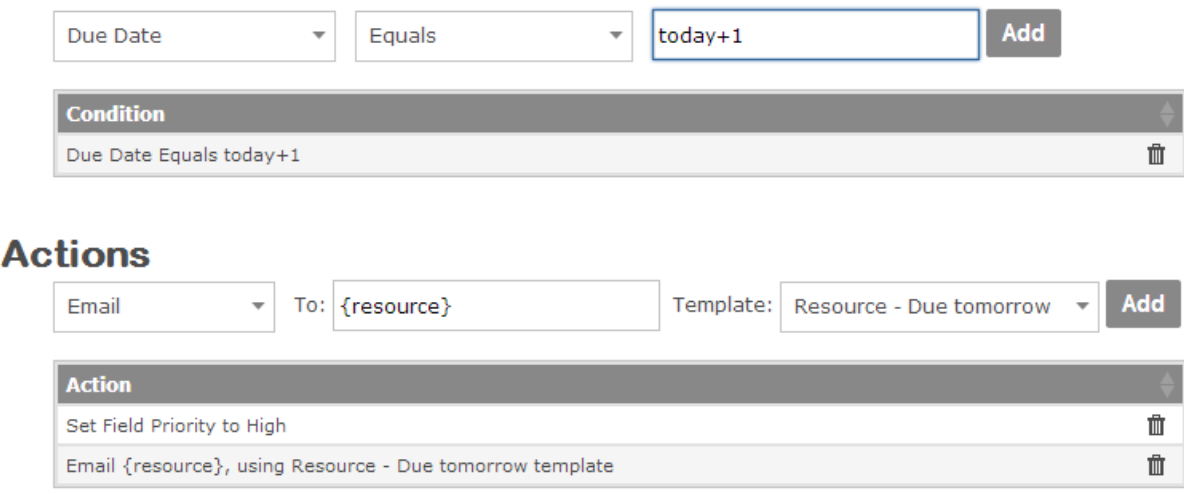

**Figure 1 - Rule & Actions**

Here you can add as many conditions as needed to satisfy your requirements. The available conditions are:

- Comment Checks the contents of the newly created comment against a set value. It will check if the set value exists anywhere within the new comment.
- Commented Check if a new comment has been created. Possible values are true or false.
- Comment Source Check if the email of the stakeholder who has created the comment exists within a set list of a custom field. Gemini will perform a full match first followed by domain match.
- Comment Source Type Check where did the comment originate from. The possible values are:
	- o Breeze Use this option when you'd like to check if the comment was created from an email that was sent in and converted by Breeze.
	- $\circ$  Email Check if the comment was created by the "Email Reply" feature of Breeze.
	- o Gemini The comment was created from Gemini's web interface
- Description Checks the contents of the description against a set value. It will check if the set value exists anywhere within the description.
- Due Date This will perform a date test between the set value and the due date of the item. You can also use the following tokens for dynamic dates:
	- $\circ$  today Today's date.
	- $\circ$  start-month The 1<sup>st</sup> of the current month.
	- $\circ$  end-month The last day of the current month.
	- $\circ$  start-week The Sunday of the current week.
	- o end-week The Saturday of the current week.

You can manipulate any of these by adding or subtracting days from them, for example: start-month+1 will be the 2<sup>nd</sup> of the current month.

- Emails Count How many Breeze "Email Replies" where there for this item.
- Issue Check if the item has been created or updated.
- $\bullet$  Priority Check the value of the priority field.
- Project Check which project does the item belongs to.
- Resolution Check the resolution value of the item.
- Resource Check the resource value of the item.
- Severity Check the value of the severity field.
- Source Check if the email of the stakeholder who has created the item exists within a set list of a custom field. Gemini will perform a full match first followed by domain match.
- Source Type Check how was the item created. The possible values are:
	- o Api Check to see if the item was created using Gemini's API.
	- o Email Check to see if the item was created by converting an email to a ticket using Breeze.
	- o Gemini The item was created using Gemini's web interface.
	- o Repeat The item was created from a repeating item. Eg. Item that is set to repeat every  $1<sup>st</sup>$  of the month.
	- o TestRun The item was created by raise a bug from a test run.
- Start Date Check the start date of the item. This works exactly the same as Due Date above.
- Status Check the value of the status field.
- In SLA Check if the item is participating in an SLA. Possible values are true or false.
- SLA Check which SLA the item belongs to.
- SLA Time Left Check how long is left for us to respond in HHH:MM format.
- SLA Time Passed How long as passed since the SLA started in HHH:MM format.
- Title Examine if the title of the item contains our value.
- Type Check the value of the status field.
- Custom Fields Check the value of the selected custom field. The possible values depend on the type of the custom field.

After adding the necessary rules, you can add the actions to take if all the rule's conditions are met. The available actions are:

- Email Send an email using the selected generic email template to the list of email addresses to email to separated by a semi column. You can have the following tokens as well:
	- o {resource} The emails of the resources for the item.
	- $\circ$  {reporter} The email of the user who has created the item.
	- o {follower} The emails of the followers for the item.
- Set Field Set a "standard" Gemini field to a specific value. Date fields can take in dynamic date expressions as per rules above.
- Set Custom Field Set a user defined field to a specific value. Date fields can take in dynamic date expressions as per rules above.
- Veto Action Cancel the operation that was just performed. The end user will see the reason in the web user interface.
- Stop Clock Mark the SLA as stopped and completed.
- Pause Clock Pause the SLA clock. This is used when waiting on a customer's response.
- Resume Clock Resume the SLA clock. Used when the customer has responded to our query.

The email action will only happen once per item to avoid emails being sent on any subsequent update to the item.

### <span id="page-4-0"></span>**Enabling Rules and Actions**

The rules and actions runtime engine is switched off by default in Gemini. If you are using rules and actions and would like to Gemini to start processing those rules then you need to make sure that you have enabled the "Rules, Actions and SLA" app:

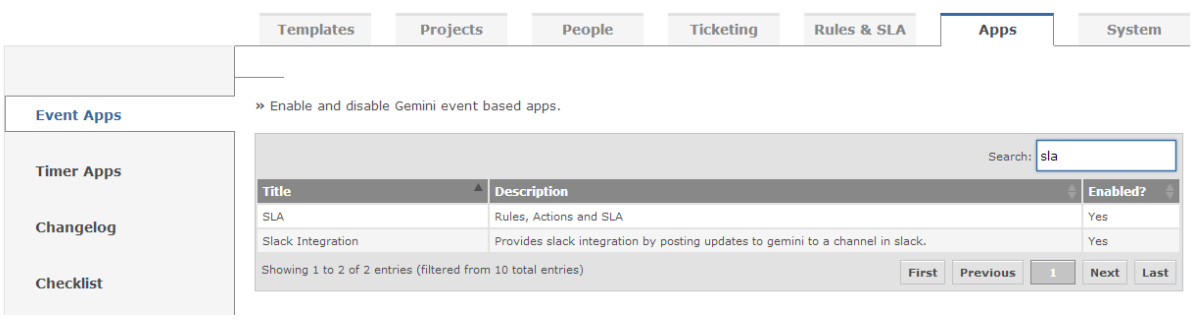